# **Journal of Biological Chemistry**

**Journal of Biological Chemistry** เปนวารสาร ออนไลนทางดานชีวเคมี และชีวโมเลกุล ที่ใหสาระสังเขปของ บทความตั้งแต ม.ค. 1980 ถึง ส.ค. 1995 และใหบทความวาร ี สารฉบับเต็มตั้งแต่ ค.ศ. 1995 จนถึงปัจจุบัน มีกำหนดออกเป็น รายสัปดาหจัดทําโดย American Society for Biochemistry and Molecular Biology

#### **ลักษณะเดนของวารสาร**

- 1. สามารถสืบคนหัวขอเรื่องที่ตองการจากวารสารออนไลนใน ึกล่มชดฐานข้อมล HighWire พร้อม ๆ กันได้หลายชื่อ
- 2. สามารถข้ามการสืบค้นไปยังวารสารชื่ออื่นได้โดยใช้คำค้น เดิม
- 3. สามารถเขาถึงรายการเอกสารอางอิงของบทความฉบับเต็ม ขณะเดียวกันก็สามารถเขาถึงบทความอื่นที่นําบทความ ็ฉบับเต็มนี้ไปอ้างได้ โดยระบว่าบทความฉบับเต็มดังกล่าว ถูกบทความใดนำไปอ้างถึงบ้าง

### **การเขาใชวารสาร**

• สืบคนออนไลนผาน Netscape หรือ Internet Explorer ไป ที่ CU Digital Library

[http://www.car.chula.ac.th](http://www.car.chula.ac.th/)

- คลิกที่ CU Reference Databases
- คลิกที่ Science Indexes
- คลิกที่ HighWire จะปรากฏรายชื่อวารสาร HighWire Press Journal List
- คลิกที่ Journal of Biological Chemistry จะปรากฏหนา จอดังนี้

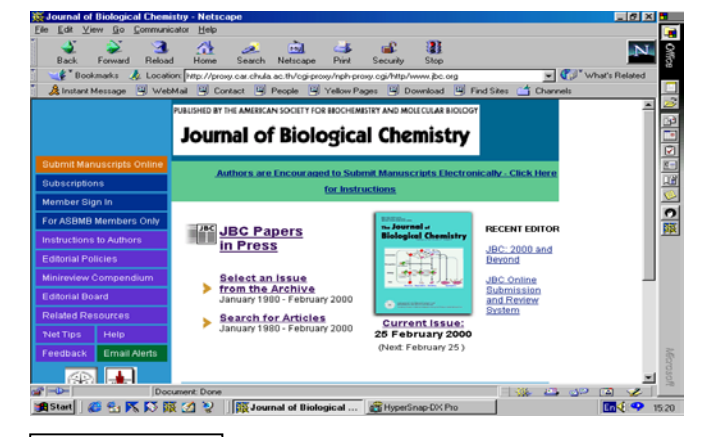

### **วิธีการสืบคน**

การสืบคนสามารถทําได 2 ลักษณะคือ

- 1. การสืบคนฉบับใดฉบับหนึ่ง
- 2. การสืบค้นทุกฉบับ

### **การสืบคนฉบับใดฉบับหนึ่ง/ฉบับปจจุบัน**

เนื่องจากการสืบคนโดยเลือกวารสารฉบับใดฉบับหนึ่ง (Select an issue) มีวิธีการสืบค้นเช่นเดียวกับการสืบค้นจาก วารสารฉบับปจจุบัน (Current issue) เพียงแตแตกตางกันตรงที่ การสืบค้นโดยเลือกวารสารฉบับใดฉบับหนึ่งจะต้องเลือกปี ค.ศ. และฉบับที่ต้องการก่อน แล้วจึงเข้าส่สารบัญวารสารหรือบท ความที่ต้องการได้ ในขณะที่การสืบค้นจากวารสารฉบับ ปจจุบันจะสามารถเขาถึงสารบัญวารสารไดโดยตรงและสืบคน ได้ทันที ในที่นี้จึงขอแสดงเฉพาะการสืบค้นจากวารสารฉบับ ปจจุบันซึ่งมีวิธีการสืบคนดังนี้

- 1. คลิกที่ Current Issue จะปรากฏสารบัญวารสารฉบับ ปจจุบัน
- 2. คลิกชื่อคอลัมน์ที่ต้องการอ่าน หรือใสคำที่ต้องการสืบค้น ลงในกรดบข้อความท้ายสารบัญ แล้ว Enter

#### Find articles in this issue containing these words:

Enter | [Search All Issues]

3. เลือกบทความที่ต้องการอ่านโดยคลิกที่ [Abstract] [Full text] หรือ [PDF]

□ Zhen-Guo Wang and Sharon H. Ackerman The Assembly Factor Atp11p Binds to the  $\beta$ -Subunit of the Mitochondrial F.-ATPase J. Biol. Chem. 2000 275: 5767-5772. [Abstract] [Full Text] [PDF]

## **การสืบคนทุกฉบับ**

เป็นการสืบค้นบทความจากวารสารทุกฉบับ ทั้งฉบับย้อน หลังและฉบับปจจุบันในคราวเดียวกัน มีวิธีการสืบคนดังนี้

1. จากหนาจอแรกของวารสาร คลิกที่ "Search for Articles" จะปรากฏหนาจอ Search All Available Issues ดังนี้

#### **Search All Available Issues Search Tips**

Content: Full Text: 6 January 1995 - present : Abstracts only: 10 January 1980 - 25 August 1995

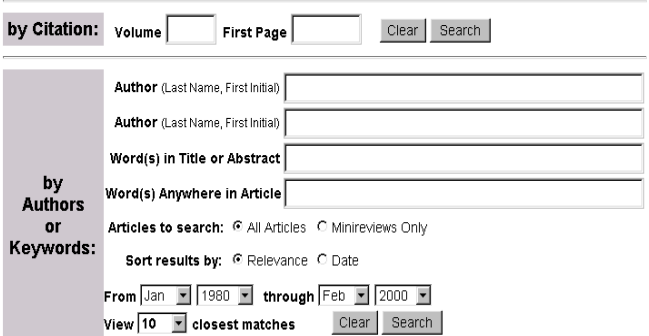

- 2. ใส่คำที่ต้องการสืบค้นลงในกรอบข้อความโดย
	- .<br>ถ้าทราบหมายเลข Volume หรือเลขหน้าเริ่มต้นบท ความใหใสหมายเลขดังกลาวลงในกรอบขอความภาย ใต้ "Search by Citation"
	- ถาทราบชื่อผูเขียนบทความ หรือคําในสวนหนึ่งสวนใด ของชื่อเรื่อง สาระสังเขป หรือบทความ ใหใสคําคนนั้น ลงในกรอบข้อความภายใต้ "Search by Authors or Keywords" เช่น ชื่อผู้เขียนบทความ ใช้ Pete, P. (case sensitive) คําในสวนหนึ่งสวนใดของชื่อเรื่องใช and, or, not และ \* (wildcards) เพื่อจํากัดขอบเขต การสืบค้น เช่น human and diseases ก็จะได้ผลการ ้สืบค้นที่มีคำว่า "human" และ "diseases" หรือถ้า ตองการเฉพาะคํานั้นๆ โดยไมมีคําอื่นคั่นกลางใหใช เครื่องหมายอัญประกาศคร่อมไว้ เช่น "Amino acid" แต่ถ้าทราบเพียงบางส่วนของคำใช้เครื่องหมาย \* ต่อ ่ ท้ายคำนั้น เช่น Child\* ก็จะได้คำทกคำที่ขึ้นต้นด้วย child คือ child, childcare และchildren เป็นต้น
	- เลือกประเภทของบทความที่ต้องการสืบค้น
	- เลือกการจัดเรียงผลการสืบ
	- ระบุชวงเวลาที่ตองการสืบคน เพื่อจํากัดขอบเขตการ สืบค้น จากกรอบข้อความ "From...through"
	- เลือกจำนวนรายการที่ต้องการให้แสดงผลการสืบค้น ต่ค 1 หน้าจค
- 3. คลิกที่ "Search"

# **การสืบคนขามวารสารหลายชื่อ**

1. จากหนาจอแรกของวารสารเลือก "Search for Articles" จะปรากฏหนาจอ "Search All Available Issues" คลิกที่ "Search multiple journals…" จะปรากฏหน้าจอ "Search Criteria" ดังนี้

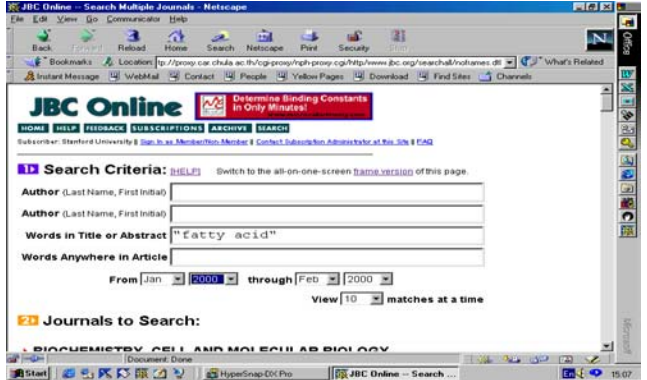

2. ใส่คำที่ต้องการสืบค้บ พร้อบทั้งเลือกชื่อวารสารที่ต้องการ สืบค้นได้เท่าที่ต้องการจากรายชื่อวารสารภายใต้ "Journals to Search" จากนั้นคลิกที่ "Search"

# **การสืบคนขามวารสารชื่อเดียว**

เมื่อได้ผลการสืบค้น ท่านสามารถใช้คำค้นเดิมสืบค้น จากวารสารชื่อใหมไดโดย

1. ท้ายหน้าจอแสดงผลการสืบค้น ( Search Results ) คลิกที่ กรอบขอความ "Try this search in: " เพื่อเลือกชื่อวารสาร ที่ตองการสืบคนใหมโดยใชคําคนเดิม

 $\boxed{\blacksquare}$  Search

Try this search in: Please select a journal:

2. คลิกที่ "Search"

### **การแสดงผลการสืบคน**

ผลการสืบคนประกอบดวย 2 สวนสําคัญคือ รายละเอียดที่ใชในการสืบคน (Search Criteria) และผลการสืบ คน (Search Results) ซึ่งจะใหรายละเอียดทางบรรณานุกรม ของบทความพร้อม Abstract. Full text และ PDF link เพื่อให้ สามารถเชื่อมโยงไปยังเนื้อหาที่ต้องการได้

### **การเรียกดูเอกสารอางอิง**

ท านสามารถเรียกดูรายการเอกสารอางอิง (References)ของบทความฉบับเต็มไดโดยการคลิกที่ Abstract, Full text หรือ Medline ที่อยู่ท้ายรายการเอกสารอ้างอิง

18. Hunt J. Houle F. Snitz D. R. and Landov J. (1996) Cancer Res. 56, 273-279 Medline) 19. Mehlen, P., Schulze-Osthoff, K., and Arrigo, A. P. (1996) J. Biol. Chem. 271, 16510-16514[Abstract/Full Text]

ขณะเดียวกันก็สามารถเขาถึงบทความอื่นๆ ที่นํา บทความฉบับเต็มนี้ไปอางไดโดยการคลิกที่ Abstract หรือ Full text ภายใต้หัวข้อ "This article has been cited by other articles" ซึ่งอยู่ต่อจากรายการเอกสารอ้างอิง

#### This article has been cited by other articles:

· Panaretou, B., Prodromou, C., Roe, S.M., O'Brien, R., Ladbury, J. E., Piper, P. W., Pearl, L. H. (1998). ATP binding and hydrolysis are essential to the function of the Hsp90. molecular chaperone in vivo. EMBO J. 17: 4829-4836 [Abstract] [Full Text]

# **การจัดพิมพและบันทึกผลการสืบคน**

ท่านสามารถพิมพ์และบันทึกผลการสืบค้นข้อมลที่ได้ ดวยคําสั่ง Print และ Save As จาก Menu File ของ Web Browser ซึ่งการบันทึกผลการสืบค้นท่านควรระบนามสกลของ ไฟลขอมูลเปน .txt เพื่อความสะดวกในการเปดแฟมขอมูลดวย โปรแกรม Word processor ใดๆก็ได

> *จดทั าโดย ํ ศิริเวช รัตนสุวรรณ สถาบนวั ิทยบริการ จุฬาลงกรณมหาวิทยาลัย ฉบับพิมพครั้งแรก 29 กุมภาพันธ 2543*